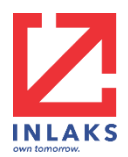

**USER GUIDE v1.0**

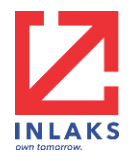

NAMBUIT Validator is a utility tool that is used to clean, map and validate Microfinance bank records to ease same data migration into T24 Micro banking solution. This solution helps greatly reduce the turnaround time required for migration to a Maximum of 24 hours through removal of inaccurate (dirty) data.

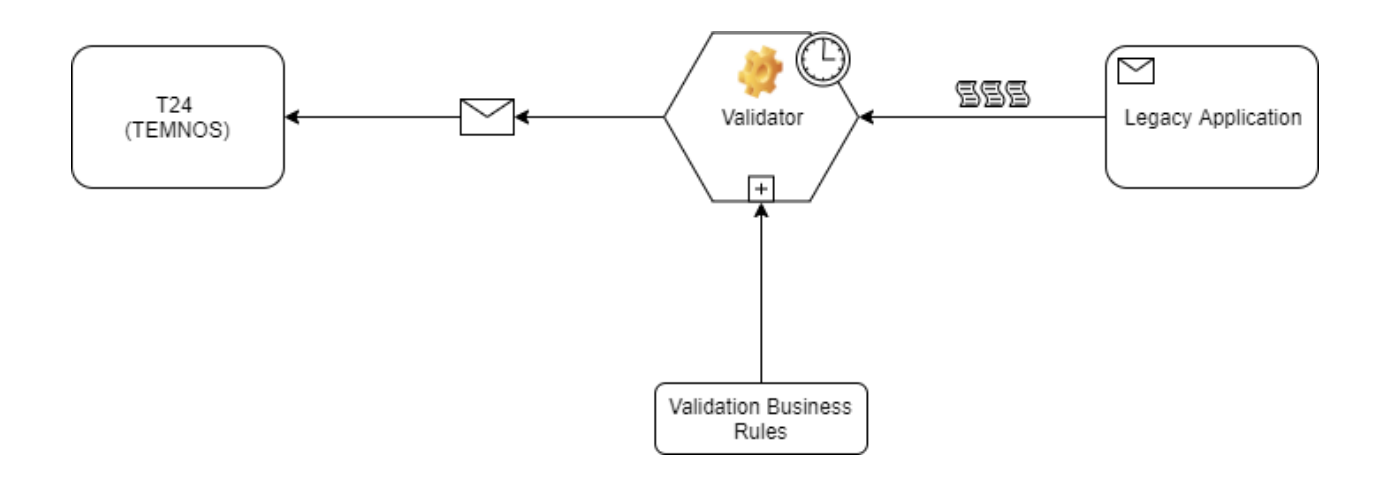

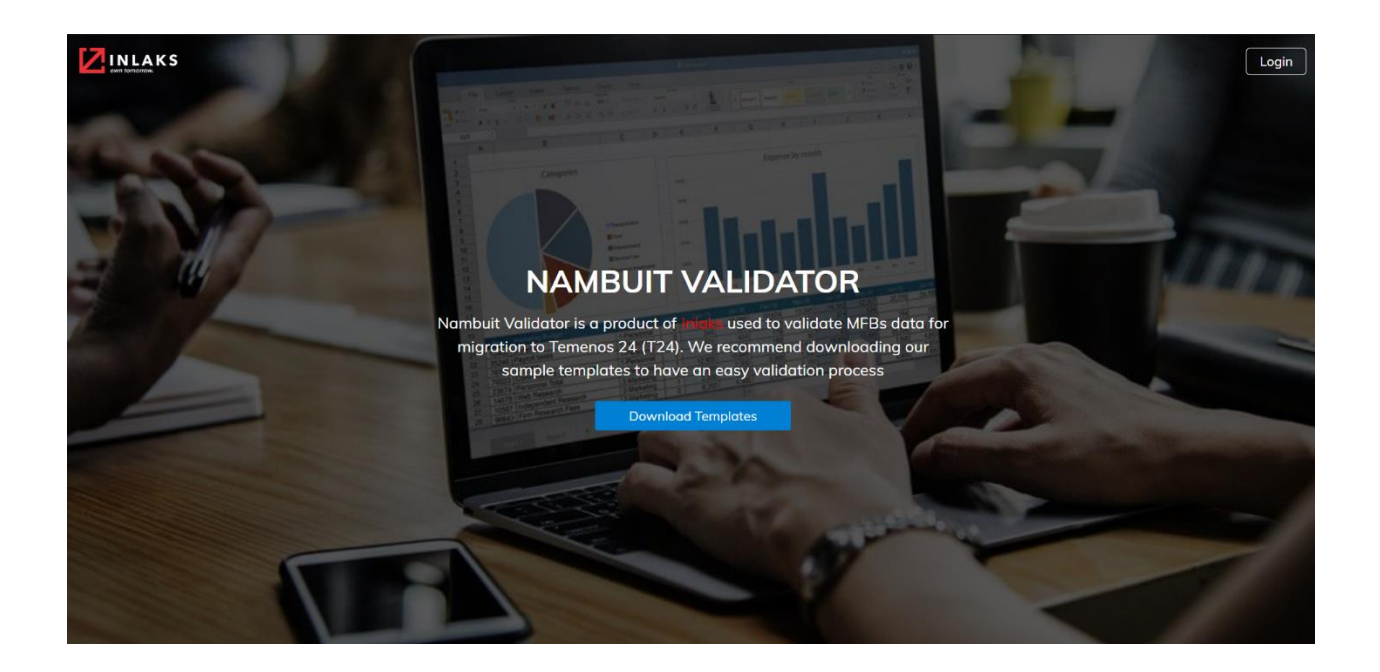

To use the NAMBUIT Validator Tool, a user is required to have the required right and access to carry out related operations at the bank environment.

NAMBUIT Validator is a utility tool and thus is not available to public users.

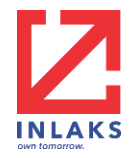

A Microfinance Bank is required to have initiated conversations with Inlaks Limited thus facilitating the need for a Migration from current Banking Solution to NAMBUIT.

An administrative user at Inlaks Limited upon conclusion on migration plans then creates the Microfinance Bank as a Bank on the NAMBUIT VALIDATOR tool with details of the selected administrator who would be responsible for the migration process.

- The details to be provided includes the following:
	- o Name *The Name of the Bank*
	- o Email *– The bank's official email*
	- o Address *– The Bank's HQ Address*
	- o CBN Code *– A Code that uniquely identifies the bank with CBN (If Exist)*
	- o Profit GL Code *-*
	- o Category *– Can be either Unit, State or National*

Upon creation of the Bank, the credential required to access the NAMBUIT Validator is sent to the email of the selected administrative user for the bank.

The email contains the email and system generated password with a link to the NAMBUIT Validator URL.

The user enters the URL in a browser and clicks "Go" or "Enter" (**Note:** *Internet is required for the entire process).*

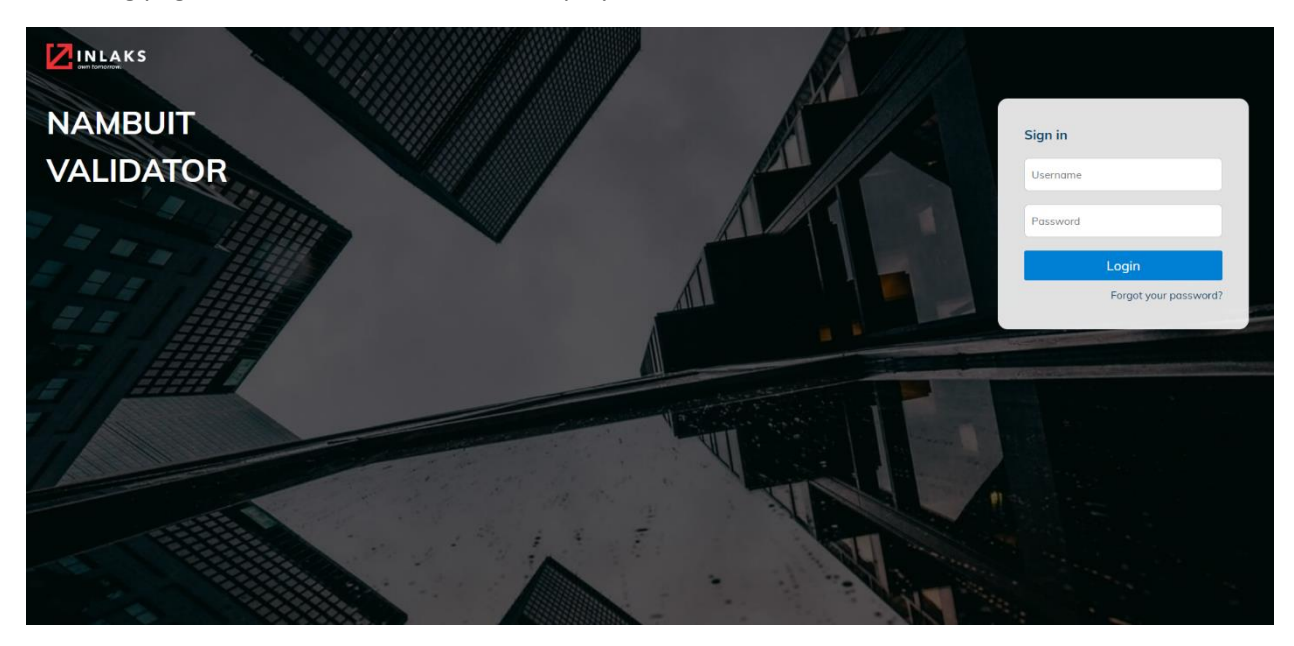

A landing page similar to the one below is displayed to the user.

The user enters the credentials as sent in the email into the sign in widget on the top right corner of the page. See below

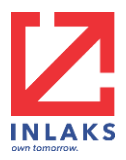

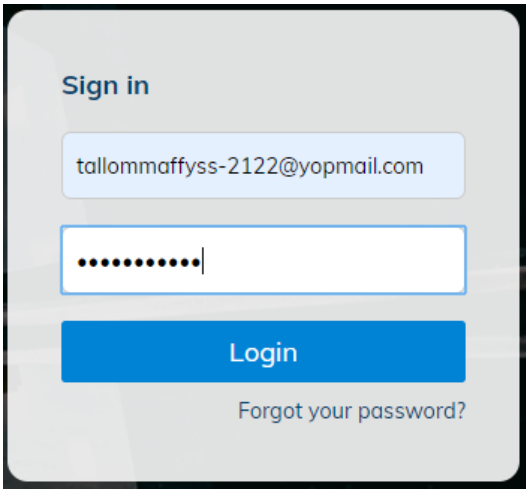

The user is required to change the system generated password on first login trial as the system would enforce this process.

The user is immediately redirected to the Landing page after successfully changing the system generated password to a unique password.

As a Bank Administrative user, you are expected to download templates from the Landing page before you log in to the validator. Currently, the template can be downloaded via this link which can also be found on the landing page by simply clicking the "**[Download Template](data:application/zip;base64,UEsDBBQAAAAIAGFsW1AxFfQ7UhwAAL4mAAAXAAAAVGVtcGxhdGVzL0FjY3RfQmFsLnhsc3jtemVUm9u2dnB3t+JWPLhT3N3doWhJ0OIOxSFQvEgLLRAKLVDcKe5QXAoEKFAoXvyy9znf7d6cnvHd3/eeJ2NkrDfvWDNvZuYzdWmqICASApABqAAAgBbwRDBs1A0OAEBEAgAIAKjwJjLubp52bp4Wun7P7MBmnL6uLjRFiPAsBQB4wH/)**" button.

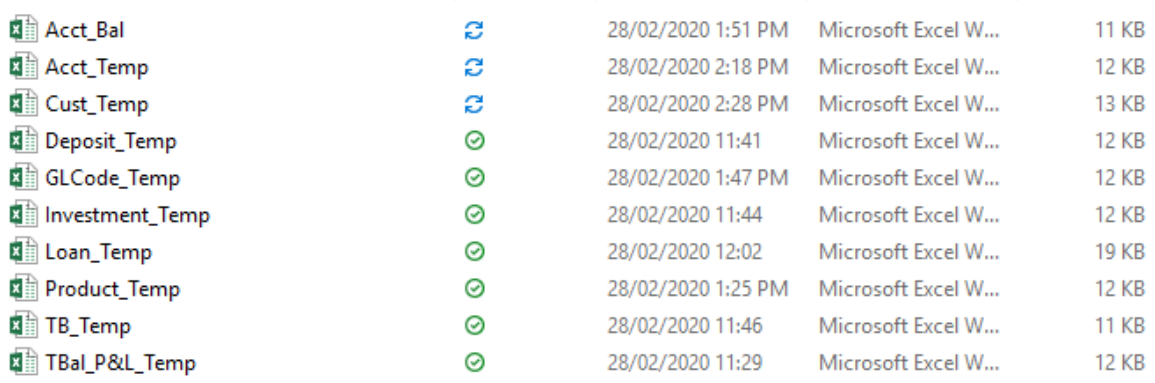

As a bank administrative user, you can log in via the same login URL or by clicking the "Login" button directly from the landing page.

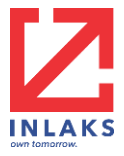

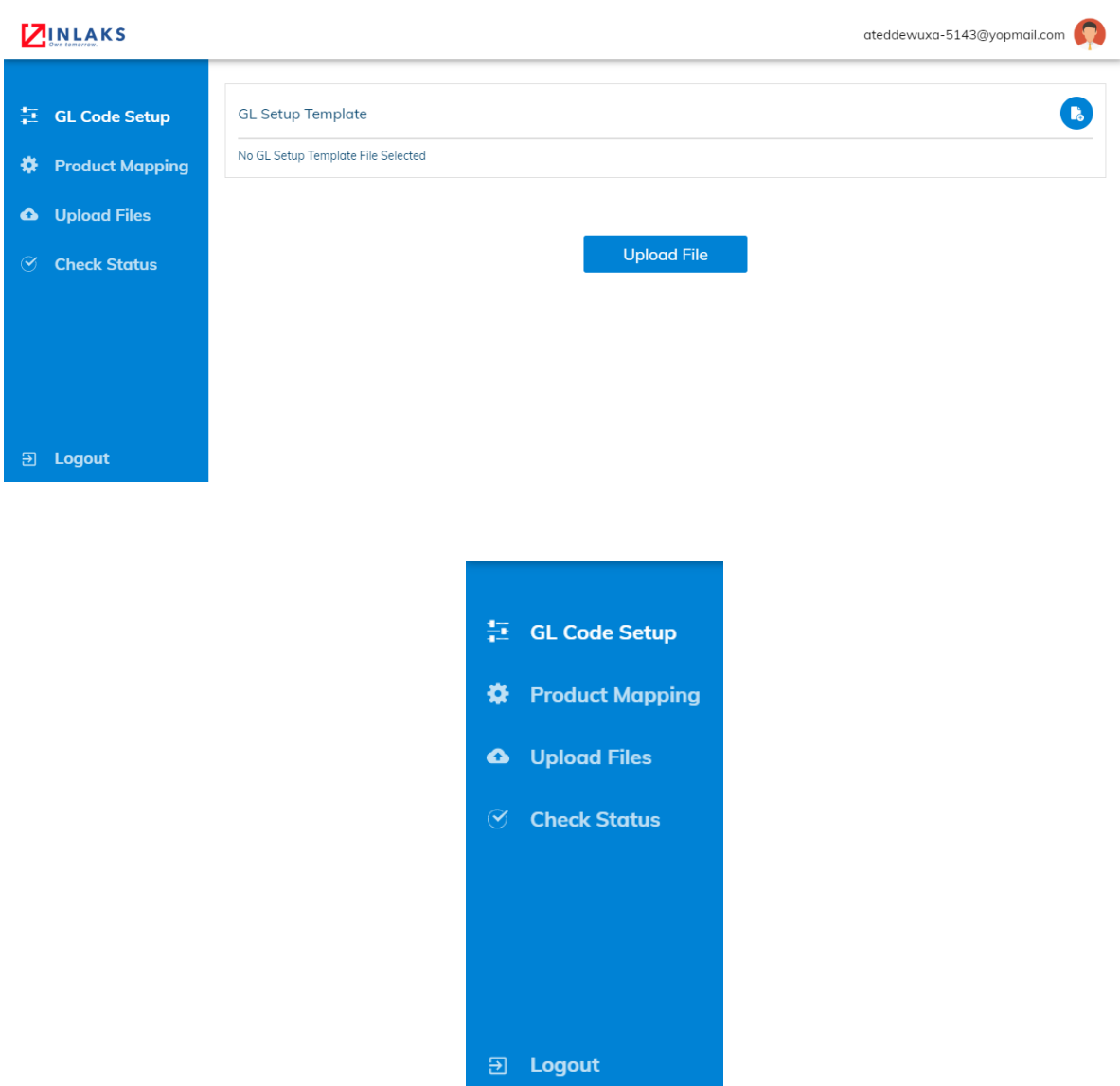

Upon Login, the user is expected to upload the GL Code Setup Template file <*GLCode\_Temp.xls*> which is bundled with the template zip file downloaded from the landing page.

The GLCode\_Temp.xls file provides the following columns

- **GLCode\_Temp Template**
	- 1. **Name:** *This describes the various line items in your trial balance*
	- 2. **Code:** *The column accepts a General Ledger Code (GL Code) [a string of alphanumeric characters assigned to each financial entry] specified must exist in the Trial Balance*
	- 3. **AccountType:** *The column accept Account Types and they must fall into this five categories: Asset, Expense, Liability, Equity, and Income.*

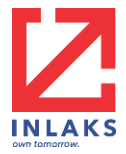

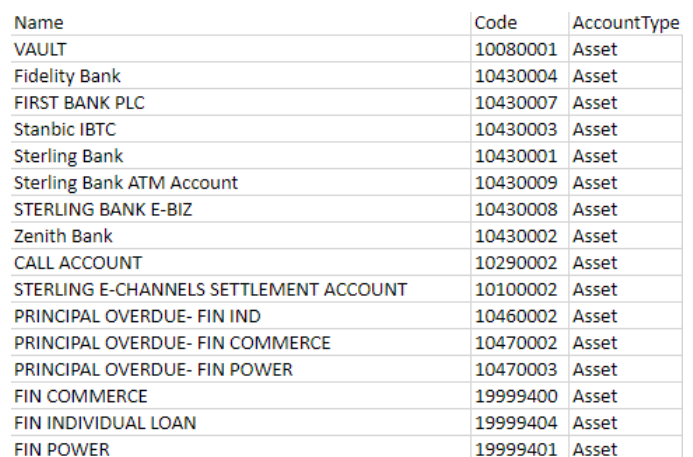

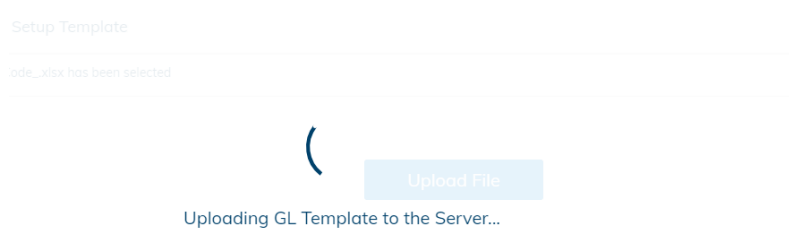

**HINT:** To view description of each column on any of the downloaded excel template, hover your mouse on the column title/name, a yellow hint popup is displayed

Upon uploading a filled GLCode\_Temp file, an upload success message is displayed on the bottom left of the page. This means the upload has been successful and the user is automatically redirected to the Product Mapping page to allow for product mapping template upload.

Next, the user navigates to the next item on the navigation pane – "**Product Mapping**" and he/she is required to upload a product mapping template file <*Product\_Temp.xls*> which is bundled with the template zip file downloaded from the landing page.

#### • **Product Template**

- 4. **Name**: *This column should contain all product across the overall product categories that exist in the bank today.*
- *5.* **Category**: *This is the individual product category within the bank (e.g. Loan, Account, Investment, and Deposit).*
- 6. **GLCode**: *The General Ledger Code (GL Code) specified must exist in the Trial Balance.*

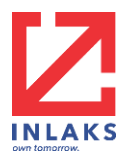

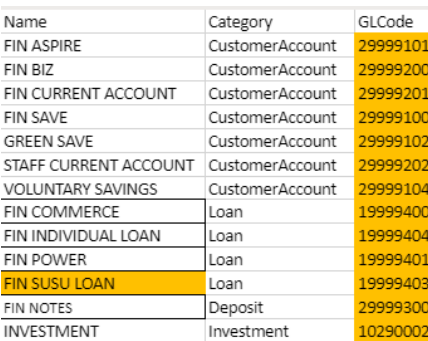

**NOTE:** The GL Code <GLCode\_Temp.xls> file and Product <Product\_Temp.xls> file are new template files that are required by the new validator to aid the automation of the validation process and therefore must be accurate

Upon uploading a filled Product Temp file, an upload success message is displayed on the bottom left of the page. This mean the upload was successful and the user is automatically redirected to the "**Upload Files**" page to allow for the remaining 8 templates as required for migration.

To upload the 8 Major migration files using the equivalent templates as provided in the template bundle downloadable from the landing page, click each of the upload button for each template and select the filled template (The template must have been filled with the actual bank data following the data type guideline as described below for each template sheet column).

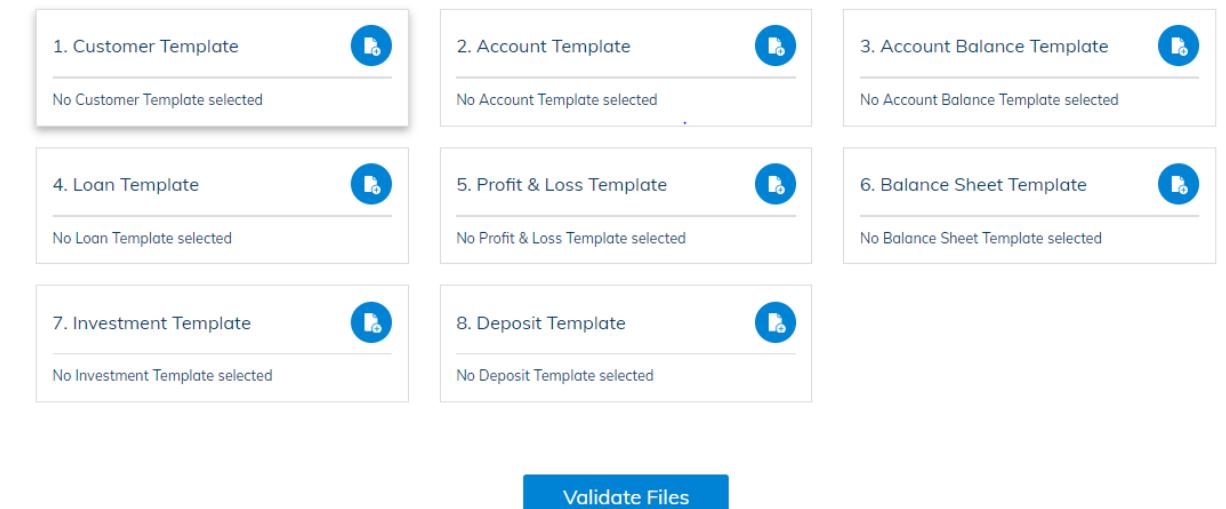

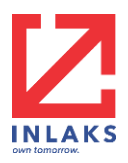

For Customer Template:

- Customer Template
	- o **Upload Company:** *This column represents the Microfinance Bank currently in use of this application for validation of data.*
	- o **Customer Code:** *Unique identifier assigned to each customer on the legacy system. This must be as stated on the account template.*
	- o **Mnemonics:** *Unique customer identifier formed from a combination of first two letters of customer's name, month of birth (e.g. 01) and Day of Birth (e.g. 16)*
	- o **Short Name:** *Account holder's full name.*
	- o **Name 1:** *Same as shortname.*
	- o **Street:** *Customer's residential address.*
	- o **Town/City:** *The name of the town or city customer resides in.*
	- o **Country:** *Customer's country of residence.*
	- o **Customer Type:** *The type of customer account which could be individual, non-individual (corporate)*
	- o **Sector:** *The sector of the economy that the customer belongs to. e.g. Agriculture, Mining, … (Optional Field)*
	- o **Account Officer:** *Name of staff managing the customer.*
	- o **Industry:** *The industry the customer falls under within that sector.*
	- o **Target:** *Not Applicable*
	- o **Nationality:** *Customer's nationality*
	- o **Customer Status:** *Active or Dormant*
	- o **Language:** *Default language of the customer. Should be ENGLISH*
	- o **Gender:** *Customer's gender can be MALE, FEMALE or OTHERS*
	- o **Date of Birth:** *Customer date of birth which should be written in this format: DDMMYYYY*
	- o **Marital Status:** *Marital Status column should take either M/S/D (Where M represent Married, S represent Single and D represent Divorce)*
	- o **SMS 1:** *Customer's SMS phone number.*
	- o **Email 1:** *Customer's email address.*
	- o **BVN:** *Customer's Bank Verification number.*

For Account Template:

- Account Template
	- o **Upload Company:** *This column represents the Microfinance Bank currently in use of this application for validation of data.*
	- o **Account Number:** *Legacy Customer Account Number as exist in Account Balance Template*
	- o Customer Number: *Any Unique alphanumeric digits that represent each customer.(Must be same as in Customer Template)*
	- o **Product Name:** *This column should contain all product across the overall product categories that exist in the bank today.*
	- o **Account Title:** *The column allows for Account Name as labelled during account creation (usually the customer's Full Name)*
	- o **Short Title:** *Same as Account Title*

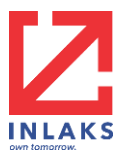

- o **Mnemonics:** *Unique customer identifier formed from a combination of first two letters of customer's name, month of birth (e.g. 01) and Day of Birth (e.g. 16)*
- o **Currency:** *The column specifies the account currency type (By default, NGN indicates Naira currency)*
- o **Account Officer:** *Name of Bank staff managing the customer.*
- o **Account Status:** *Active or Dormant*
- o **Nuban Code:** *A NUBAN representation of the Legacy Account Number (Must be 10 Digits)*

For Account Balance Template:

- Account Balance Template
	- o **Legacy Account Number**: *Customer Account Number that uniquely identifies the account on the Legacy Application*
	- o **Product Code:** *Any Alphanumeric that uniquely idenfies the Bank product (Products Varies from Bank to Bank)*
	- o **Product:** *A name as defined by the bank to uniquely identify an account type based on the unique offerings*
	- o **Balance:** *Displays the current Balance of each account (Format: Decimal)*

For Loan Template:

#### **Note:**

- 1. This template contains three (3) major sheets which are Loan Data Migration, Load Current Balance, Past Due
- 2. All field in this template must be populated as they are mandatory.
- Loan Data Migration
	- o **Customer ID:** *This column must correspond to the data provided in the CUSTOMER template.*
	- o **Currency:** *The column specifies the account currency type (By default, NGN indicates Naira currency).*
	- o **Product:** *A name as defined by the bank to uniquely identify a loan product type based on the unique offerings. Must be provided in the BRD.*
	- o **Original Contract Date:** *This column specifies the date the loan contract was initiated. Must not contain empty fields (No Null values).*
	- o **Primary Officer:** *This column specify the loan marketer or staff who facilitated communications between the bank and the customer.*
	- o **Alternate ID:** *This column represents the legacy contract id. This must correspond to same column as found in loan current balance and past due.*
	- o **Account Title:** *This field should be similar to the "Short Title" and "Account Title 2" field in this template and should also correspond to the "Account Name" in the Account template*
	- o **Short Title:** *This field should be similar to the "Account Title" and "Account Title 2" field in this template and should also correspond to the "Account Name" in the Account template*
	- o **Account Title 2:** *This field should be similar to the "Account Title" and "Short Title" field in this template and should also correspond to the "Account Name" in the account template*

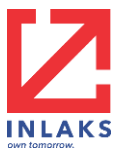

- o **Loan Amount:** *The customer total commitment i.e. the original amount disbursed to the customer.*
- o **Interest Rate:** *The interest rate applied to the loan facility on initiation of the contract. The column must not be empty i.e. no null value. (Measured in Rate Per Annum).*
- o **Penalty Interest:** *The interest rate applied to the loan facility if the borrower defaults in repayment during the duration of the contract. The column must not be empty i.e. no null value.*
- o **Maturity Date:** *This column specifies the expected date of repayment completion.*
- o **Pay-In Account:** *This column specifies the customers' account number to which the loan would be credited upon approval which must correspond to same customers account number on the Accounts template(i.e. Must exist)*
- o **Pay-Out Account:** *This column specifies the customers' account number to which the loan repayment amount would be credited by the customer as agreed in the repayment schedule at intervals. This account must correspond to same customers account number on the Accounts template (i.e. Must exist)*
- o **Payment Schedule:**
- o **Duration (Days):**
- Loan Current Balance
	- o **Alternate ID/Contract No:** *This column specifies the legacy contract ID as should correspond to the Alternative ID as provided in the Loan Data Migration sheet in same template.*
	- o **Principal Outstanding Balance:** *This column represent the total unpaid loan balance as at the migration date.*
	- o **Daily/Weekly/Monthly Repayment Amount:** *This column the total amount paid monthly by the customer.*
	- o **Interest Portion of Monthly Repayment:** *This column represents the total interest amount paid monthly by the customer.*
	- o **Last Repayment Date:** *This column represents the last expected date of loan repayment.*
	- o **Next Repayment Date:** *This column represents the next expected date of loan repayment.*
	- o **Repayment Schedule**
- Past Due
	- o **Alternate ID:** *This column specifies the legacy contract ID as should correspond to the Alternative ID as provided in the Loan Data Migration sheet in same template.*
	- o **Bill Date:** *This column represents the date the bill was raised*
	- o **Payment Date:** *This column represents the date the bill was paid. In most cases, the bill date and payment date are usually similar.*
	- o **Total Due Amount:** *This column represents the sum of both the principal and the due interest based on the interest rate applied.*
	- o **Due Principal:** *This column represents the principal portion of the total amount due*
	- o **Due Interest:** *This column represent the interest portion of the total amount due.*

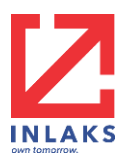

For Deposit Template:

- Deposit Template
	- o **Customer Number/ID:** *This column must correspond to the data provided in the CUSTOMER template.*
	- o **Currency:** *The column specifies the account currency type (By default, NGN indicates Naira currency).*
	- o **Deposit Product:** *A name as defined by the bank to uniquely identify a deposit product type based on the unique offerings. Must be provided in the BRD.*
	- o **Original Contract Date:** *This column specifies the date the deposit contract was initiated. Must not contain empty fields (No Null values).*
	- o **Primary Officer:** *This column specify the officer or staff who facilitated communications between the bank and the customer.*
	- o **Alternate ID:** *This column represents the legacy contract id.*
	- o **Account Title:** *This field should be similar to the "Short Title" and "Account Title 2" field in this template and should also correspond to the "Account Name" in the Account template*
	- o **Short Title:** *This field should be similar to the "Account Title" and "Account Title 2" field in this template and should also correspond to the "Account Name" in the Account template*
	- o **Account Title 2:** *This field should be similar to the "Account Title" and "Short Title" field in this template and should also correspond to the "Account Name" in the account template*
	- o **Principal Balance:** *This column represent the original fixed amount as deposited by the customer.*
	- o **Maturity Date:** *This column specifies the expected date of repayment completion*
	- o **Principal Interest Rate:** *The predefined interest rate applied to by the bank to the deposit product facility on initiation of the contract. The column must not be empty i.e. no null value. (Measured in Rate Per Annum).*
	- o **Accrued Interest**
	- o **Pay-In Account:** *This column specifies the customers' account number to which the customer is expected to make deposits which must correspond to same customers account number on the Accounts template(i.e. Must exist)*
	- o **Pay-Out Account:**
	- o **Tenure (in days)**

For Investment Template:

- Investment Template
	- o **Alternative Contract ID**
	- o **Product Code:** *Any Alphanumeric that uniquely idenfies the Bank product (Products Varies from Bank to Bank)*
	- o **Product:** *A name as defined by the bank to uniquely identify an account type based on the unique offerings*
	- o **Customer Code/ID:** *This column must correspond to the data provided in the CUSTOMER template*
	- o **Account Number:** *Legacy Customer Account Number as exist in Account Balance Template*
	- o **Customer Name:** Must Correspond to the customer account name and must exist in the customer's template
	- o **Currency:** *The column specifies the account currency type (By default, NGN indicates Naira currency)*
	- o **Amount:** *The total amount ben invested.*

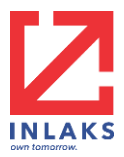

- o **Interest Rate:** *The interest rate applied to the investment facility on initiation of the contract. The column must not be empty i.e. no null value. (Measured in Rate Per Annum)*
- o **Value Date:**
- o **Maturity Date:** *This column specifies the expected date of closure of investment as documented in the investment contract.*

For Trial Balance Template:

- Trial Balance Template
	- o **Item Code:** The item code is the generic code to which you have mapped each of the GL accounts to be migrated
	- o **GL Account:** The GL account number must be provided as it will serve as the alternate account number the bank will use to reference the corresponding T24
	- o **Account Name:** The Account name refers to the name of the GL account to be created for which the account number belongs
	- o **B/F:** This is also known as balance brought forward. It is the opening balance of that account as at the moment business opened for the day. This is usually the closing balance of the account from the previous day
	- o **Debit:** This refers to the debit movement of cash out of the account for the current day transactions
	- o **Credit:** This refers to the credit movement of money into the account for that day
	- o **Closing Balance:** this refers to the balance in the account as at the close of business for the day

For Trial Profit and Loss Template:

- Trial Balance Profit and Loss Template
	- o **Item Code:** The item code is the generic code to which you have mapped each of the GL accounts to be migrated
	- o **GL Account Number:** The GL account number must be provided as it will serve as the alternate account number the bank will use to reference the corresponding T24
	- o **Account Name:** The Account name refers to the name of the GL account to be created for which the account number belongs
	- o **B/F:** This is also known as balance brought forward. It is the opening balance of that account as at the moment business opened for the day. This is usually the closing balance of the account from the previous day
	- o **Debit:** This refers to the debit movement of cash out of the account for the current day transactions
	- o **Credit:** This refers to the credit movement of money into the account for that day
	- o **Balance:** this refers to the balance in the account as at the close of business for the day
	- o **Control:**

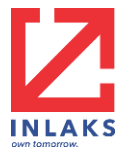

Upload the filled version of all the highlighted template above except the "**Profit & Loss Template**" and click the "**Validate Files**" button at the bottom of the page.

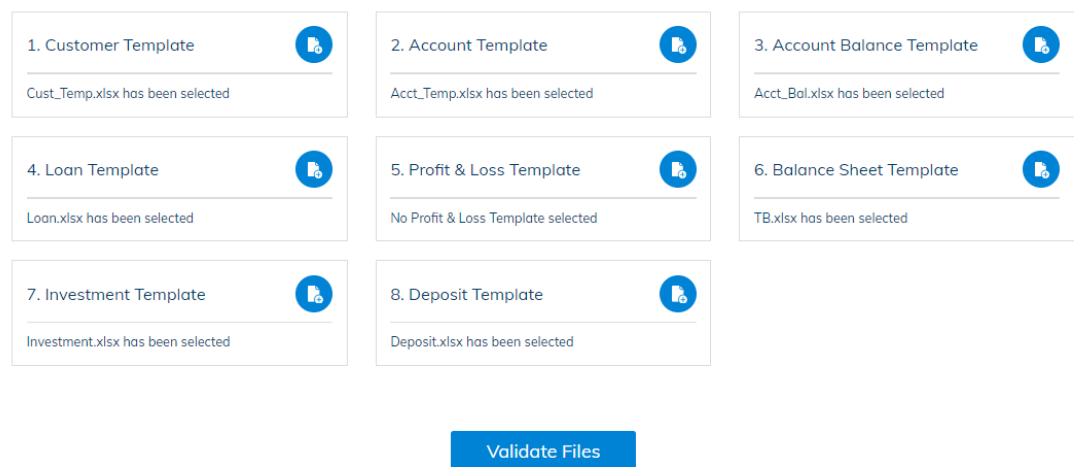

On click, the validator begins the validation process applying multiple business rules to validate all data in each upload files while comparing against data across other files.

**Note:** The files can be validated one after the other i.e. sequentially but in a predefine order as there are dependencies across the files. See below:

- 1. GLCode Template
- 2. Product Template
- 3. Customer Template
- 4. Account Template
- 5. Account Balance Template
- 6. Loan Template
- 7. Balance Sheet Template
- 8. Investment Template
- 9. Deposit Template

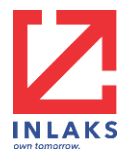

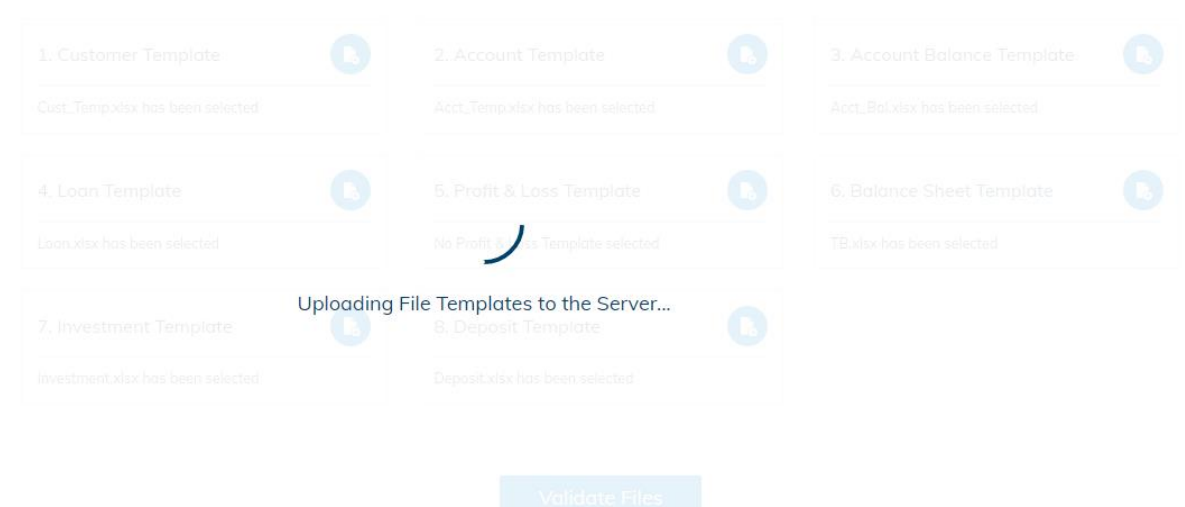

After few minutes depending on the size of the data across the multiple files uploaded, the system finalizes the validation process and generated a report. See status page below.

The Validation Report Page provides a description of the errors identified in the excel sheets uploaded detailing the exact line of the excel sheets, the error description and the actual template that need to be reviewed and adjusted. See sample below.

The uploader is expected to review the errors carefully and download the error report to better get clarity on how best to resolve the error in the specific files.

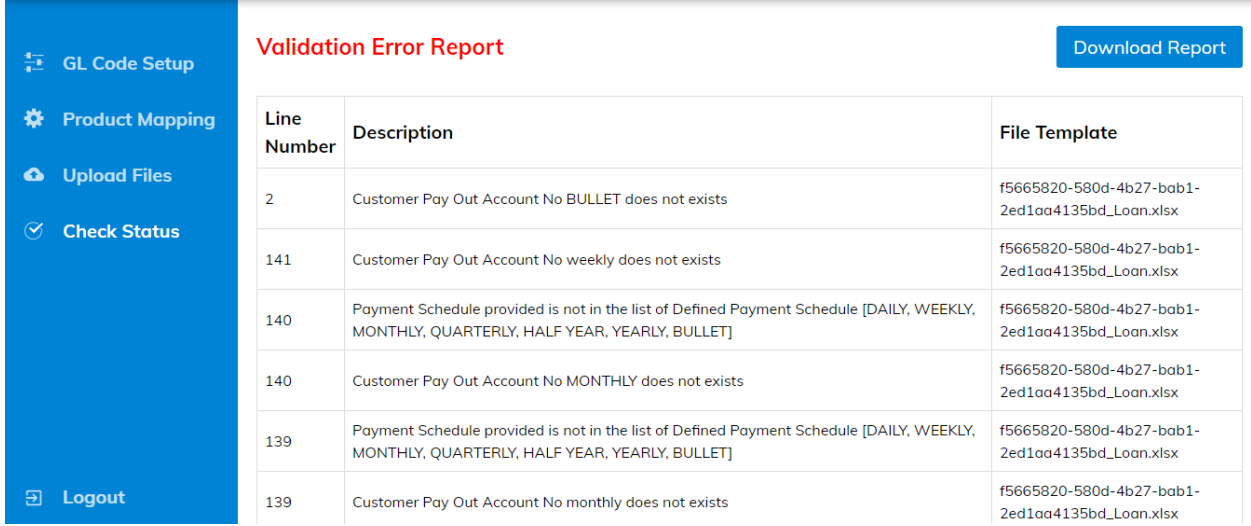

The error report, when downloaded is displayed as shown below with clear description of errors encountered during validation.

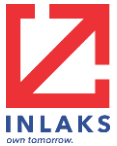

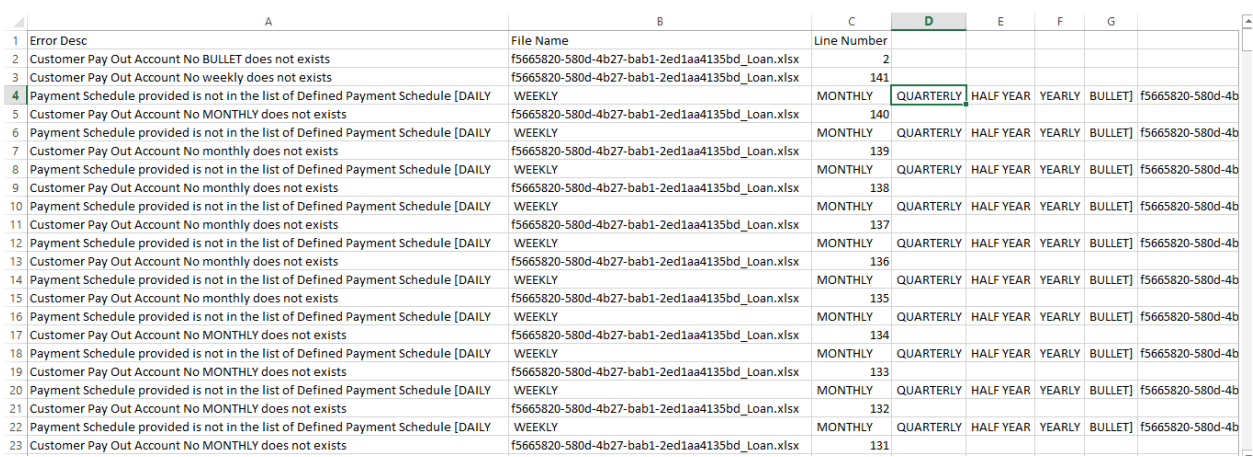

The uploader is expected to review the errors identified, make the needed adjustment and re-upload. This would be a continuous process until the errors are completely cleared.

Upon completion of the validation process, the user is required to download the Validated Files by clicking the button "Download Validated Files" as shown on the completion page below.

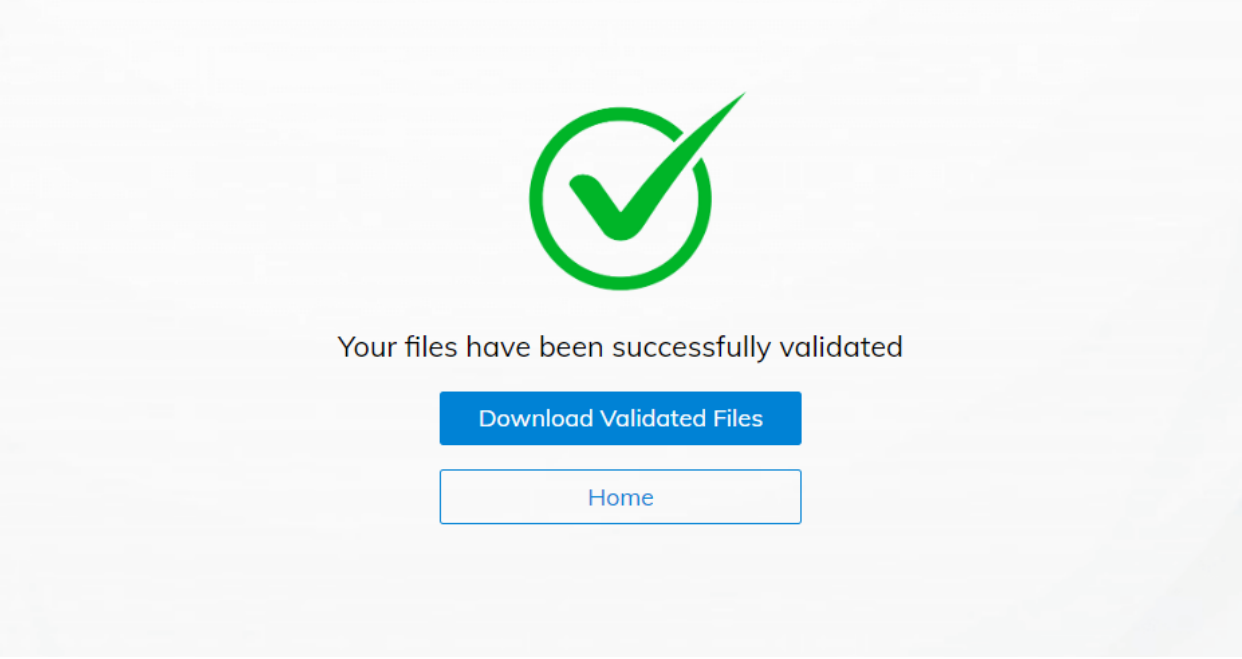

The downloaded validated files can then be sent to Inlaks through the defined communication channel to Inlaks Limited to be used as an input for the Migration Process.

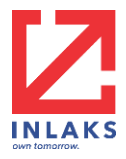

## **Troubleshoot and support**

Our support team can be reached via: nambuithelpdesk@inlaks.com